# Linear Algebra, Optimization and Solving **Ordinary Differential Equations Using Scilab**

#### Deepak U. Patil deepakp@ee.iitb.ac.in

Indian Institute of Technology, Bombay

November 8, 2009

<span id="page-0-0"></span>メロメ メ御 メメ ミメ メミメ

[Linear Algebra](#page-2-0)

**[Optimization](#page-16-0)** 

[Solving Ordinary Differential Equations](#page-33-0)

Deepak Linear Algebra, Optimization and Solving Ordinary Differential

イロト イ押 トイモト イモト

重

<span id="page-1-0"></span> $299$ 

#### System of Linear Equations

 $\blacktriangleright$  Consider

$$
x_1 + x_2 + x_3 = 10
$$
  
\n
$$
3x_1 + x_2 + 2x_3 = 5
$$
  
\n
$$
x_1 + x_2 - x_3 = 1.
$$

イロト イ押 トイモト イモト

重

<span id="page-2-0"></span> $299$ 

#### System of Linear Equations

 $\blacktriangleright$  Consider  $x_1 + x_2 + x_3 = 10$  $3x_1 + x_2 + 2x_3 = 5$  $x_1 + x_2 - x_3 = 1.$  $\blacktriangleright$  Can be represented as  $Ax = b$ where  $A=$  $\sqrt{ }$  $\mathcal{L}$ 1 1 1 3 1 2 1 1 −1 and  $b =$  $\sqrt{ }$  $\mathcal{L}$ 10 5 1  $\setminus$  $\cdot$ 

 $\setminus$  $\overline{1}$ 

 $4.17 \pm 1.0$ 

K 御 ▶ K 唐 ▶ K 唐 ▶

## System of Linear Equations

- $\blacktriangleright$  Consider  $x_1 + x_2 + x_3 = 10$  $3x_1 + x_2 + 2x_3 = 5$  $x_1 + x_2 - x_3 = 1.$  $\blacktriangleright$  Can be represented as  $Ax = b$ where  $A=$  $\sqrt{ }$  $\mathcal{L}$ 1 1 1 3 1 2 1 1 −1 and  $b =$  $\sqrt{ }$  $\mathcal{L}$ 10 5 1  $\setminus$  $\cdot$ 
	- Number of Equations may or may not be equal to number of unknowns.  $\mathcal{A}$  and  $\mathcal{A}$  in the form  $\mathcal{A}$  . The form  $\mathcal{A}$  is a set of  $\mathcal{B}$

 $\setminus$  $\overline{1}$ 

# Solution by Scilab

 $\triangleright$  Solve using single line code  $x=A\backslash b$ 

イロト イ押 トイモト イモト

重

 $299$ 

# Solution by Scilab

- $\triangleright$  Solve using single line code  $x=A\backslash b$
- $\triangleright$  Or use command  $[x, \text{ker}] = \text{linsolve}(A, b)$

メロメ メ御 メメ ミメ メミメ

 $2Q$ 

目

# Solution by Scilab

- $\triangleright$  Solve using single line code  $x=A\backslash b$
- $\triangleright$  Or use command  $[x, \text{ker}] = \text{linsolve}(A, b)$
- $\blacktriangleright$  To find Kernel(nullspace) of a system separately use ker=kernel(A)

メロメ メ御 メメ ミメ メミメ

#### Other useful functions

#### ▶ [D, X]=bdiag(A) //Block Diagonalisation

Deepak Linear Algebra, Optimization and Solving Ordinary Differential

メロメ メ御 メメ ミメ メミメ

 $299$ 

扂

## Other useful functions

- 
- Decomposition

▶ [D,X]=bdiag(A) //Block Diagonalisation  $\triangleright$  [U,S,V]=svd(A) //Singular Value

メロメ メ御 メメ ミメ メミメ

 $2Q$ 

重

# Other useful functions

- $\triangleright$  [D,X]=bdiag(A) //Block Diagonalisation
- Decomposition
- $\triangleright$  [U,S,V]=svd(A) //Singular Value
- $\blacktriangleright$  [L,U]=lu(A) //Lower and Upper Traingular form Decomposition

K ロ ⊁ K 倒 ≯ K ミ ⊁ K ミ ≯

# Other useful functions

- $\triangleright$  [D,X]=bdiag(A) //Block Diagonalisation
- $\triangleright$  [U,S,V]=svd(A) //Singular Value Decomposition
- 
- $\blacktriangleright$  [L,U]=lu(A) //Lower and Upper Traingular form Decomposition
- $\blacktriangleright$  [Q,R]=qr(A) //QR-Decomposition

K ロ ⊁ K 倒 ≯ K ミ ⊁ K ミ ≯

#### **Examples**

 $\blacktriangleright$  Solve  $x_1 + 4x_2 = 34$  $-3x_1 + x_2 = 2$ 

K ロ ▶ K 御 ▶ K 君 ▶ K 君 ▶

重

 $299$ 

#### **Examples**

- $\blacktriangleright$  Solve  $x_1 + 4x_2 = 34$  $-3x_1 + x_2 = 2$
- $\blacktriangleright$  Solve
	- $2x_1 2x_2 + 3x_3 = 1$  $x_1 + 2x_2 + 3x_3 = 2$

メロメ メ御 メメ ミメ メミメ

重

 $299$ 

### **Examples**

- $\blacktriangleright$  Solve  $x_1 + 4x_2 = 34$  $-3x_1 + x_2 = 2$
- $\blacktriangleright$  Solve
	- $2x_1 2x_2 + 3x_3 = 1$  $x_1 + 2x_2 + 3x_3 = 2$
- $\blacktriangleright$  Use linsolve

→ イ団 ト イ ヨ ト イ ヨ ト

 $2Q$ 

目

 $\leftarrow$   $\Box$ 

## **Examples**

- $\blacktriangleright$  Solve
	- $x_1 + 4x_2 = 34$  $-3x_1 + x_2 = 2$
- $\blacktriangleright$  Solve
	- $2x_1 2x_2 + 3x_3 = 1$  $x_1 + 2x_2 + 3x_3 = 2$
- $\blacktriangleright$  Use linsolve
- $\blacktriangleright$  Try this for previously obtained solution A\*x A\*(x+ker) //In this case kernel is a line

メロメ メ御 メメ ミメ メミメ

## Nonlinear Root Finding

 $\blacktriangleright$  Many real world problems requires us to solve  $f(x) = 0$ 

K ロ ⊁ K 倒 ≯ K ミ ⊁ K ミ ≯

 $2Q$ 

<span id="page-16-0"></span>后

## Nonlinear Root Finding

- $\blacktriangleright$  Many real world problems requires us to solve  $f(x) = 0$
- $\blacktriangleright$  In Scilab fsolve can be used.

K ロ ⊁ K 倒 ≯ K ミ ⊁ K ミ ≯

 $2Q$ 

后

## Nonlinear Root Finding

- $\blacktriangleright$  Many real world problems requires us to solve  $f(x) = 0$
- $\blacktriangleright$  In Scilab fsolve can be used.
- $\blacktriangleright$  Function can be defined in a separate file.

メロメ メ御 メメ ミメ メミメ

# Nonlinear Root Finding

- $\blacktriangleright$  Many real world problems requires us to solve  $f(x) = 0$
- $\blacktriangleright$  In Scilab fsolve can be used.
- $\blacktriangleright$  Function can be defined in a separate file.
- $\blacktriangleright$  Function is passed as an argument.

メロメ メ御 メメ ミメ メミメ

## Nonlinear Root Finding

- $\blacktriangleright$  Many real world problems requires us to solve  $f(x) = 0$
- $\blacktriangleright$  In Scilab fsolve can be used.
- $\blacktriangleright$  Function can be defined in a separate file.
- $\blacktriangleright$  Function is passed as an argument.

► For Example:  
\nSolve 
$$
x^2 + 3x + 2 = 0
$$
  
\ndef  $('y=f(x)', y=x^2 + 3*x+2')$   
\n $x=fsolve(x0,f)$   
\nwhere x0 is initial guess.

メロメ メ御 メメ ミメ メミメ

# Nonlinear Root Finding

- $\blacktriangleright$  Many real world problems requires us to solve  $f(x) = 0$
- $\blacktriangleright$  In Scilab fsolve can be used.
- $\blacktriangleright$  Function can be defined in a separate file.
- $\blacktriangleright$  Function is passed as an argument.

► For Example:  
\nSolve 
$$
x^2 + 3x + 2 = 0
$$
  
\ndef  $('y=f(x)', y=x^2 + 3*x+2')$   
\n $x=fsolve(x0,f)$   
\nwhere x0 is initial guess.

▶ One can also define function  $f: R^n \to R^n$  and solve it for zero locations.

K ロ ⊁ K 倒 ≯ K ミ ⊁ K ミ ≯

 $\Omega$ 

#### Minimizing a Function

 $\triangleright$  Maximizing a function  $f(x)$  is same as minimizing  $-f(x)$ .

イロト イ団 トイ ミト イヨト

 $2Q$ 

唾

## Minimizing a Function

- ► Maximizing a function  $f(x)$  is same as minimizing  $-f(x)$ .
- $\triangleright$  optim is the inbuilt function for this purpose.

イロト イ押 トイモト イモト

# Minimizing a Function

- $\triangleright$  Maximizing a function  $f(x)$  is same as minimizing  $-f(x)$ .
- $\triangleright$  optim is the inbuilt function for this purpose.
- $\blacktriangleright$  It can be used for both Constrained and Unbounded minimization Problem.

イロト イ押 トイモト イモト

# Minimizing a Function

- $\triangleright$  Maximizing a function  $f(x)$  is same as minimizing  $-f(x)$ .
- $\triangleright$  optim is the inbuilt function for this purpose.
- $\blacktriangleright$  It can be used for both Constrained and Unbounded minimization Problem.
- $\blacktriangleright$  [f, xopt]=optim(costf, x0) //gradient has to be specified

メロメ メ御き メミメ メミメー

# Minimizing a Function

- $\triangleright$  Maximizing a function  $f(x)$  is same as minimizing  $-f(x)$ .
- $\triangleright$  optim is the inbuilt function for this purpose.
- $\blacktriangleright$  It can be used for both Constrained and Unbounded minimization Problem.
- $\blacktriangleright$  [f, xopt]=optim(costf, x0) //gradient has to be specified

メロメ メ御き メミメ メミメー

# Minimizing a Function

- $\triangleright$  Maximizing a function  $f(x)$  is same as minimizing  $-f(x)$ .
- $\triangleright$  optim is the inbuilt function for this purpose.
- $\blacktriangleright$  It can be used for both Constrained and Unbounded minimization Problem.
- $\blacktriangleright$  [f, xopt]=optim(costf, x0) //gradient has to be specified
- $\blacktriangleright$  [f, xopt]=optim(list(NDcost, myf), x0)

メロメ メ御き メミメ メミメー

 $\Omega$ 

### For Example

#### $\blacktriangleright$  Minimize:  $f(x, y) = (x + y)^2 + x + y + 2$  $\blacktriangleright$  Gradient of the Function f

$$
\nabla f = (2(x + y) + 1 \ 2(x + y) + 1)
$$

K ロ ⊁ K 倒 ≯ K ミ ⊁ K ミ ≯

 $299$ 

目

#### Numerical Differentiation

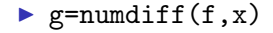

Deepak Linear Algebra, Optimization and Solving Ordinary Differential

K ロ ▶ K 御 ▶ K 君 ▶ K 君 ▶

重

 $299$ 

#### Numerical Differentiation

- $\blacktriangleright$  g=numdiff(f,x)
- If  $f : R^n \to R$ , then g is gradient of f at x.

K ロ ⊁ K 倒 ≯ K ミ ⊁ K ミ ≯

 $2Q$ 

重

#### Numerical Differentiation

- $\blacktriangleright$  g=numdiff(f,x)
- If  $f : R^n \to R$ , then g is gradient of f at x.
- If  $f : R^n \to R^m$ , then g is Jacobian a  $m \times n$  Matrix.

K ロ ⊁ K 倒 ≯ K ミ ⊁ K ミ ≯

#### **Hessian**

- $\blacktriangleright$  [g, H]=derivative(f, x) is the calling sequence
- ightharpoon for a function  $f: R^n \to R$ g is the gradient of f and H is Hessian matrix of f

K ロ ⊁ K 倒 ≯ K ミ ⊁ K ミ ≯

 $2Q$ 

重

#### Ordinary Differential Equations

 $\rightarrow$  y=ode(x0,t0,t,myode) is the calling sequence.

<span id="page-33-0"></span>メロメ メ御 メメ ミメ メミメ

# Ordinary Differential Equations

- $\rightarrow$  y=ode(x0,t0,t,myode) is the calling sequence.
- $\triangleright$  x0 is initial condition.
	- t0 is initial time
	- t is the time instants at which solution is needed.
	- 'myode' is external function which defines the differential equation.

メロメ メ御 メメ ミメ メミメ

 $\Omega$ 

# Ordinary Differential Equations

- $\rightarrow$  y=ode(x0,t0,t,myode) is the calling sequence.
- $\triangleright$  x0 is initial condition.
	- t0 is initial time
	- t is the time instants at which solution is needed.
	- 'myode' is external function which defines the differential equation.
- $\blacktriangleright$  Higher Order Equations must be made into first order equations of form  $\dot{x} = Ax + Bu$ .

イロメ イ母 トラ ミッション

 $\Omega$ 

## **Examples**

 $\triangleright$  Solve the differential equation  $d^2\theta$  $\frac{\mathrm{d}^2\theta}{\mathrm{d}t^2}+\frac{\mathsf{g}}{\mathsf{L}}$  $\frac{g}{L}$ sin $(\theta) = 0$ 

$$
\blacktriangleright
$$
 Take  $g = 9.8$  m/s<sup>2</sup>  $L = 1$  m

- $\triangleright$  Check the plot of solution against time using  $plot2d(t, x(1,))$  and  $plot2d(t, x(2,))$
- $\triangleright$  Also obtain the phase plane plot using  $plot2d(x(1, :),x(2, :))$

イロメ イ母 トラ ミッション

#### Thank You!

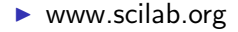

K ロ ▶ K 御 ▶ K 君 ▶ K 君 ▶

重

 $299$ 

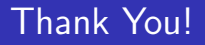

- $\triangleright$  www.scilab.org
- ▶ "Modeling And Simulation in Scilab/Scicos", by S.L.Campbell, J. Chancelier, R. Nikoukah.

<span id="page-38-0"></span>メロメ メ御 メメ ミメ メミメ